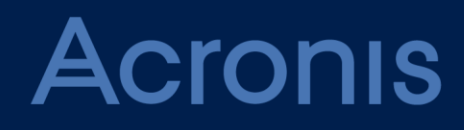

# **Acronis Storage Gateway**

**DEPLOYMENT GUIDE** Revision: 6/23/2017

### Table of contents

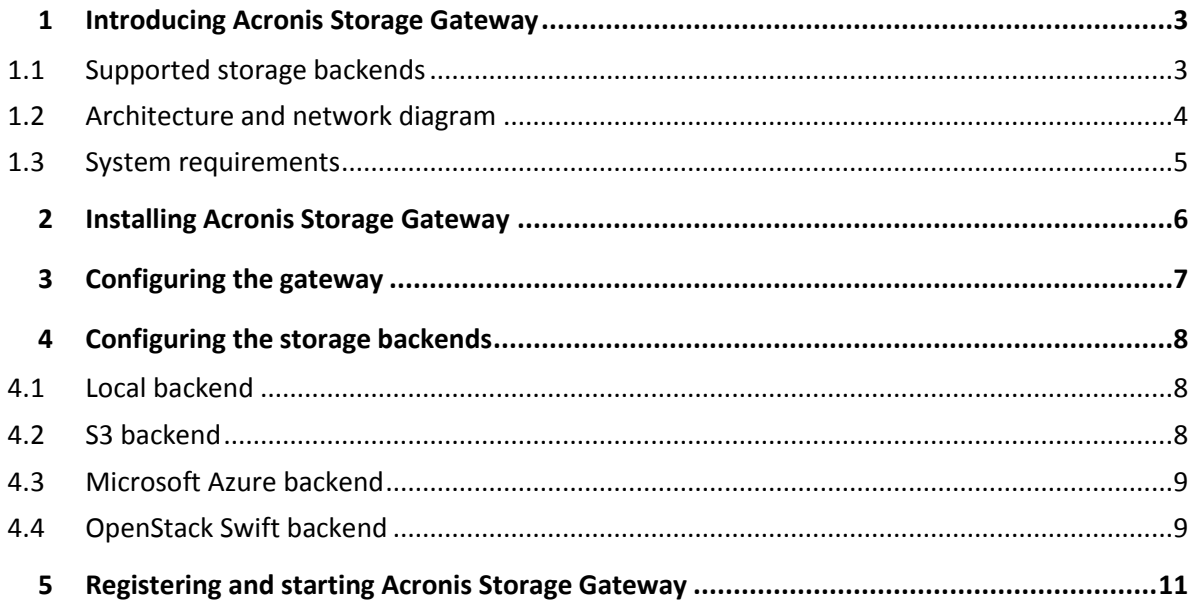

# <span id="page-2-0"></span>1 Introducing Acronis Storage Gateway

Acronis Storage Gateway is intended for service providers who use Acronis Backup Cloud and want to organize a storage on their premises to store their clients' backed-up data.

Acronis Storage Gateway enables a service provider to easily adjust any supported back-end storage to the Acronis proprietary data format.

Acronis Storage Gateway is distributed as a package for installation on a machine running Linux.

This document explains the basics of Acronis Storage Gateway and describes how to:

- Install Acronis Storage Gateway
- Configure the gateway and a storage backend
- <span id="page-2-1"></span>Register the storage in Acronis Backup Cloud

### 1.1 Supported storage backends

Acronis Storage Gateway supports the following storage backends:

- Local backend: a local directory or a mounted NFS
- A variety of S3 API-compatible storages: Amazon S3, Swisscom, IIJ GIO, Cleversafe
- Microsoft Azure Storage
- OpenStack Swift

The gateway does not provide data redundancy and thus does not create a storage overhead.

The gateway does not perform data deduplication. However, Acronis stores data in a deduplication-friendly format, which means that you can use hardware deduplication or third-party deduplication software. Block-level deduplication with a block size of 4 KB is supported. Encrypted backups cannot be deduplicated.

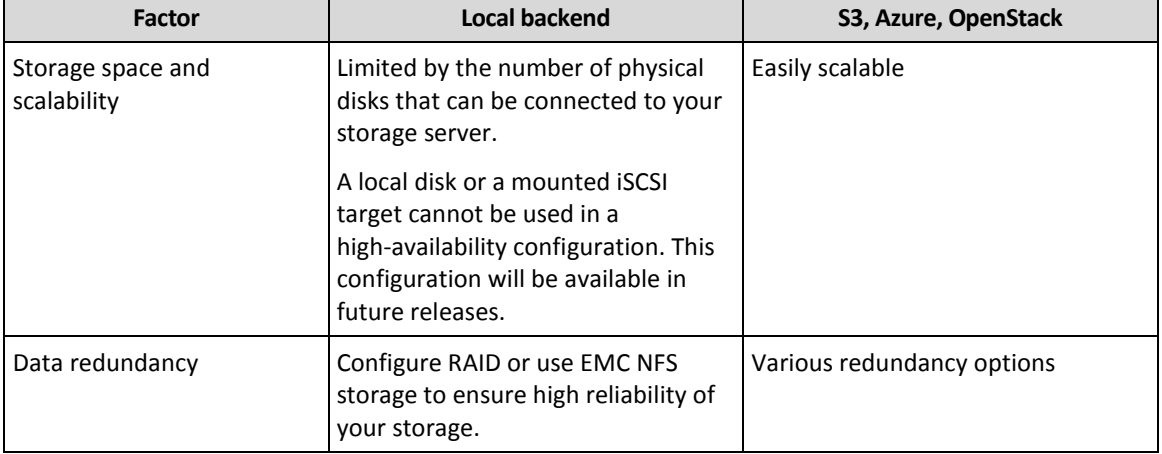

Consider the following factors when choosing the storage backend:

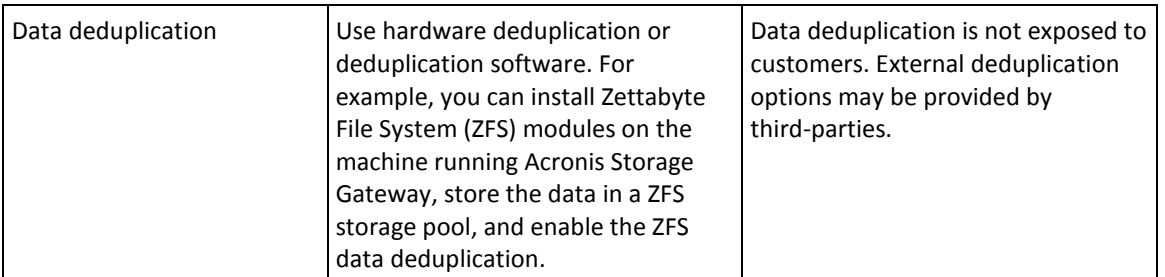

### <span id="page-3-0"></span>1.2 Architecture and network diagram

Acronis Storage Gateway runs on a single Linux machine. The gateway does not store any data on this machine (except for logs), thus making the machine effectively "stateless." If the machine is virtual, you can take a snapshot and revert the machine to a previous state at any time. If the machine is physical and it goes down, you can easily deploy Acronis Storage Gateway from scratch and connect it to the same backend.

Multiple gateways may use a single Azure/S3/Swift account or a single NFS share, but the corresponding namespaces must not overlap. A gateway service must have exclusive access to all files inside its namespace. This means that you cannot configure multiple gateways for load balancing or high availability. This capability is planned for future releases.

The diagram below illustrates the network connections used by Acronis Storage Gateway. The dotted lines mean that a gateway can have only one backend at a time.

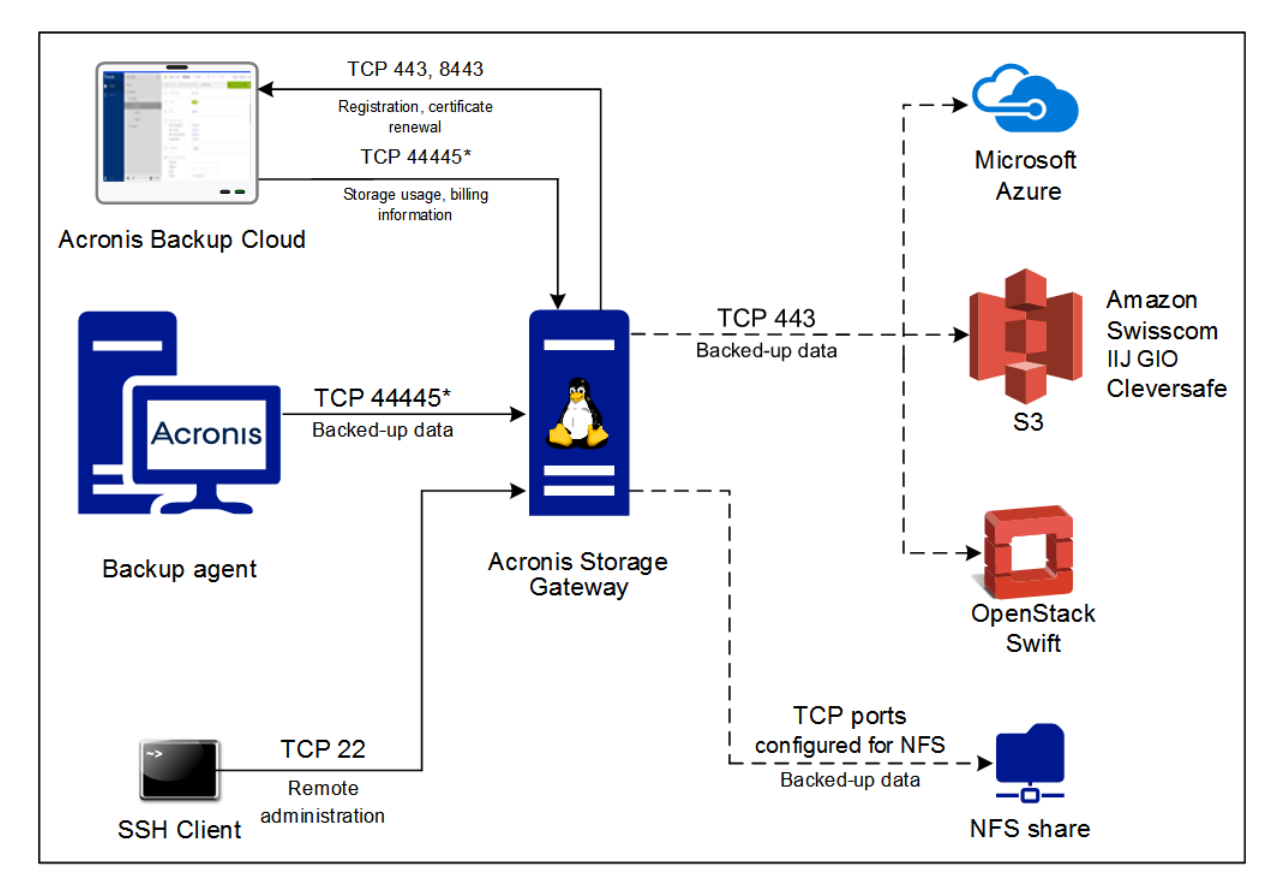

\* The port is configurable. The diagram shows the default value.

### <span id="page-4-0"></span>1.3 System requirements

#### **Hardware requirements**

- A physical or virtual machine
- $-2-4 (v)$ CPU
- 4 GB of RAM or more
- 100 GB of free disk space for logs

If you are planning to use an Azure or Amazon S3 backend, we recommend that you install Acronis Storage Gateway on a virtual machine in the corresponding cloud environment (Microsoft Azure or Amazon EC2).

A gateway can serve up to 2 gigabit of user traffic that is usually about 50-100 simultaneous backup sessions with a good speed.

#### **Supported operating systems**

Acronis Storage Gateway was tested and proven to work in the following operating systems:

- **RHEL 7 x86 64**
- CentOS 7 x86\_64

# <span id="page-5-0"></span>2 Installing Acronis Storage Gateway

Acronis Storage Gateway is distributed in the RPM format.

#### *To install Acronis Storage Gateway*

1. As the **root** user, execute the following two commands:

```
rpm -i 
http://dl.managed-protection.com/u/storage/repos/1.6/CentOS/7/x86_64/acronis-st
orage-repo-1.6.noarch.rpm
```
yum install acronis-storage-gateway

- 2. As the **root** user, execute one of the following commands, depending on the storage backend that you are planning to use:
	- **Local backend** yum install acronis-storage-backend-local
	- S3 backend yum install acronis-storage-backend-s3
	- Azure backend yum install acronis-storage-backend-azure
	- OpenStack Swift backend yum install acronis-storage-backend-swift

# <span id="page-6-0"></span>3 Configuring the gateway

After the installation is complete, configure the gateway to use a particular storage backend.

#### *To configure Acronis Storage Gateway*

- 1. Open the file **/etc/Acronis/acronis-storage-gateway.xml** in a text editor.
- 2. Locate the line **<FesfsPluginPath>...</FesfsPluginPath>**. Depending on the installed backend, specify one of the following values in this line:
	- Local backend /usr/lib/Acronis/acronis-storage-backend-local.so
	- S3 backend /usr/lib/Acronis/acronis-storage-backend-S3.so
	- **Azure backend** /usr/lib/Acronis/acronis-storage-backend-azure.so
	- OpenStack Swift backend /usr/lib/Acronis/acronis-storage-backend-swift.so
- 3. Locate the line **<FesfsParams>...</FesfsParams>**. Depending on the installed backend, specify one of the following values in this line:
	- Local backend

The path to the directory where the data will be stored, for example **/var/lib/Acronis/storage.** If you use NFS storage, specify the NFS mount point.

- S3 backend /etc/Acronis/acronis-storage-backend-s3.xml
- Azure backend /etc/Acronis/acronis-storage-backend-azure.xml
- OpenStack Swift backend /etc/Acronis/acronis-storage-backend-swift.xml
- 4. Locate the line **<InternetInterface>...</InternetInterface>**. In this line, specify the public IP address and port of this gateway. Ensure that this port is open for both incoming and outgoing requests through the firewall. Backup agents will use this address and port to upload the backed-up data. Acronis Backup Cloud will use this port to receive the storage usage and billing information.

We recommend that you specify **0.0.0.0:44445** in this line. In this case, Acronis Storage Gateway will listen on all local IP addresses.

If you change this port at a later time, you must restart, and then re-register (p[. 11\)](#page-10-0) Acronis Storage Gateway in Acronis Backup Cloud with the same UID.

# <span id="page-7-0"></span>4 Configuring the storage backends

### <span id="page-7-1"></span>4.1 Local backend

The following is a checklist for those who use a local directory or a mounted NFS as a back-end storage.

 If you are going to use a mounted NFS storage, ensure that the NFS share is properly mounted, as described in the following RedHat help article: https://access.redhat.com/documentation/en-US/Red\_Hat\_Enterprise\_Linux/7/html/Storage\_A dministration\_Guide/nfs-clientconfig.html

*Important The local\_lock=all mount option must be used.*

 Acronis Storage Gateway creates a Linux user named **acronis**. This user must have the read and write permissions for the directory where the data is stored.

We recommend that you set this directory owner to **acronis** by using the **chown acronis:acronis <directory\_path>** command.

■ The user **acronis** must be able to traverse the path to the directory where the data is stored. For example, if the path is **/var/lib/Acronis/storage**, you can set the permissions for the **var**, **lib**, and **Acronis** directories to **711** by using the **chmod 711 <directory\_name>** command.

### <span id="page-7-2"></span>4.2 S3 backend

### *To configure the S3 backend*

- 1. Open the file **/etc/Acronis/acronis-storage-backend-s3.xml** in a text editor.
- 2. Locate the line **<Flavour>...</Flavour>**. Depending on the S3 API flavour that you want to use, specify one of the following values in this line:
	- **Amazon** amz
	- **Swisscom** swisscom
	- $III$  GIO iij
	- **Cleversafe** 
		- cleversafe
- 3. Define two POSIX paths inside the S3 namespace that the gateway will use to store file objects and their content: **HomePath** and **ChunkStoragePath**. Ensure that all of the following is true:
	- **ChunkStoragePath** is not a subdirectory of **HomePath**.
	- **HomePath** and **ChunkStoragePath** are globally unique within the entire S3 storage. We recommend that you use name patterns like

"/<company>\_<department\_or\_region>\_<storage\_name>".

For example, **/acronis-us-west-gateway-files** and **/acronis-us-west-gateway-chunks**

4. Locate and uncomment the line **<HomePath>...</HomePath>**. In this line, specify the value for **HomePath**.

- 5. Locate and uncomment the line **<ChunkStoragePath>...</ChunkStoragePath>**. In this line, specify the value for **ChunkStoragePath**.
- 6. Locate and uncomment the line **<Account>...</Account>**. In this line, specify your S3 access key ID. This account must have write permissions for the bucket where the data will be stored.
- 7. Locate and uncomment the line **<AccessKey>...</AccessKey>**. In this line, specify your S3 secret access key.
- 8. [Only for Amazon] Locate and uncomment the line **<Region>...</Region>**. In this line, specify your S3 region name (for example **us-west-2**). To find out which region you are using, refer to the following Amazon documentation article: http://docs.aws.amazon.com/AWSEC2/latest/UserGuide/using-regions-availability-zones.html

### <span id="page-8-0"></span>4.3 Microsoft Azure backend

#### *To configure the Microsoft Azure backend*

- 1. Open the file **/etc/Acronis/acronis-storage-backend-azure.xml** in a text editor.
- 2. Locate and uncomment the line **<HomePath>...</HomePath>**. In this line, specify the POSIX path inside your Azure container where the file objects will be stored.

For example, **<HomePath>/acronis-us-test-gateway-files</HomePath>**

*Note Due to Azure requirements on container names, HomePath should be at least three characters long.*

- 3. Locate and uncomment the line **<Account>...</Account>**. In this line, specify your Microsoft Azure account name.
- 4. Locate and uncomment the line **<AccessKey>...</AccessKey>**. In this line, specify your Microsoft Azure secondary access key.

### <span id="page-8-1"></span>4.4 OpenStack Swift backend

The OpenStack Swift backend uses the Keystone identity service for locating the resources and authentication. To configure the backend, you must provide the Keystone project name, user name, and password.

### *To configure the OpenStack Swift backend*

- 1. Open the file **/etc/Acronis/acronis-storage-backend-swift.xml** in a text editor.
- 2. Locate the line **<Endpoint>...</Endpoint>**. In this line, specify the Keystone identity service URL.

For example, **https://keystone.example.com:5000/**

- 3. Locate the line **<ApiVersion>...</ApiVersion>.** In this line, specify one of the following values, depending on the API version used by the Keystone identity service:
	- **v1**
	- **v2**
	- **v3**
- 4. Locate the line **<UserName>...</UserName>**. In this line, specify your Keystone user name. This account must have write permissions for the container where the data will be stored.
- 5. Locate the line **<Password>...</Password>**. In this line, specify the Keystone password.
- 6. Locate the line **<ProjectName>...<ProjectName>**. In this line, specify the Keystone project name.
- 7. Define two POSIX paths inside the Swift namespace that the gateway will use to store file objects and their content: **HomePath** and **ChunkStoragePath**. Ensure that all of the following is true:
- **ChunkStoragePath** is not a subdirectory of **HomePath**.
- **HomePath** and **ChunkStoragePath** are globally unique within the entire Swift storage. We recommend that you use name patterns like "/<company>\_<department\_or\_region>\_<storage\_name>".

For example, **/acronis-us-west-gateway-files** and **/acronis-us-west-gateway-chunks**

- 8. Locate and uncomment the line <HomePath>...</HomePath>. In this line, specify the value for **HomePath**.
- 9. Locate and uncomment the line **<ChunkStoragePath>...</ChunkStoragePath>**. In this line, specify the value for **ChunkStoragePath**.

## <span id="page-10-0"></span>5 Registering and starting Acronis Storage **Gateway**

After the gateway is configured, you need to register it in Acronis Backup Cloud and start the gateway services.

#### *To register the gateway in Acronis Backup Cloud*

As the **root** user, execute the following command in any directory:

acronis-storage-registration -u **USERNAME** -p **PASSWORD** -s **HOST** -a **GATEWAYADDRESS** -i **"UID"** -o "/etc/pki/tls/certs/Acronis/storage/"

- **USERNAME** is the login for your administrator account in Acronis Backup Cloud
- **PASSWORD** is the password for the above account

If the password contains Linux Bash special characters (for example, **^**, **\$**, or **&**), the password must be enclosed in single quotes.

If the password contains single quote characters (**'**), they must be properly escaped according to the Linux Bash syntax.

- **HOST** is the web address of the Acronis Backup Cloud management console (for example, **cloud.acronis.com**)
- **GATEWAYADDRESS** is the public DNS name and port of this gateway, as specified in the gateway configuration (for example, **storage.example.com:44445**)
- **UID** is a name of the storage that will be displayed on the **Storage** tab of the Acronis Backup Cloud management console. Create a unique name (for example, **"My Storage 123"**) and type it in this parameter.

#### *To start the gateway*

As the **root** user, execute the following commands in any directory:

service acronis-storage-mds start service acronis-storage-gateway start

### **Copyright Statement**

Copyright © Acronis International GmbH, 2002-2017. All rights reserved.

"Acronis" and "Acronis Secure Zone" are registered trademarks of Acronis International GmbH.

"Acronis Compute with Confidence", "Acronis Startup Recovery Manager", "Acronis Active Restore", "Acronis Instant Restore" and the Acronis logo are trademarks of Acronis International GmbH.

Linux is a registered trademark of Linus Torvalds.

VMware and VMware Ready are trademarks and/or registered trademarks of VMware, Inc. in the United States and/or other jurisdictions.

Windows and MS-DOS are registered trademarks of Microsoft Corporation.

All other trademarks and copyrights referred to are the property of their respective owners.

Distribution of substantively modified versions of this document is prohibited without the explicit permission of the copyright holder.

Distribution of this work or derivative work in any standard (paper) book form for commercial purposes is prohibited unless prior permission is obtained from the copyright holder.

DOCUMENTATION IS PROVIDED "AS IS" AND ALL EXPRESS OR IMPLIED CONDITIONS, REPRESENTATIONS AND WARRANTIES, INCLUDING ANY IMPLIED WARRANTY OF MERCHANTABILITY, FITNESS FOR A PARTICULAR PURPOSE OR NON-INFRINGEMENT, ARE DISCLAIMED, EXCEPT TO THE EXTENT THAT SUCH DISCLAIMERS ARE HELD TO BE LEGALLY INVALID.

Third party code may be provided with the Software and/or Service. The license terms for such third-parties are detailed in the license.txt file located in the root installation directory. You can always find the latest up-to-date list of the third party code and the associated license terms used with the Software and/or Service at http://kb.acronis.com/content/7696

#### **Acronis patented technologies**

Technologies, used in this product, are covered and protected by one or more U.S. Patent Numbers: 7,047,380; 7,246,211; 7,275,139; 7,281,104; 7,318,135; 7,353,355; 7,366,859; 7,383,327; 7,475,282; 7,603,533; 7,636,824; 7,650,473; 7,721,138; 7,779,221; 7,831,789; 7,836,053; 7,886,120; 7,895,403; 7,934,064; 7,937,612; 7,941,510; 7,949,635; 7,953,948; 7,979,690; 8,005,797; 8,051,044; 8,069,320; 8,073,815; 8,074,035; 8,074,276; 8,145,607; 8,180,984; 8,225,133; 8,261,035; 8,296,264; 8,312,259; 8,347,137; 8,484,427; 8,645,748; 8,732,121; 8,850,060; 8,856,927; 8,996,830; 9,213,697; 9,400,886; 9,424,678; 9,436,558; 9,471,441; 9,501,234; and patent pending applications.